# **Inštalácia (D2000 OPC Server)**

# Inštalácia programu D2000 OPC Server

Táto kapitola popisuje spôsob inštalácie programu [D2000 OPCServer](https://doc.ipesoft.com/display/D2DOCV11SK/D2000+OPC+Server) a jeho odinštalovanie.

[Spustenie inštalácie](#page-0-0) [Sprievodca inštaláciou](#page-0-1) [Odinštalovanie](#page-0-2)

#### <span id="page-0-0"></span>**Spustenie inštalácie**

Na inštaláciu slúži inštalaný program D2000 OPC Servera. Postup pri inštalácii je podrobnejšie popísaný v alšom texte tejto kapitoly. Pri inštalácii programu [D2000 OPCServer](https://doc.ipesoft.com/display/D2DOCV11SK/D2000+OPC+Server) postupujte poda nasledujúcich krokov:

- 1. Do DVD mechaniky vložte inštalané DVD s oznaením D2000 V10.00.
- 2. Spustite program sprievodcu inštaláciou **setupOPCServer.exe**.

#### <span id="page-0-1"></span>**Sprievodca inštaláciou**

V tomto odseku sú popísané okná inštalaného programu. V oknách je možné postupova pomocou tlaidiel **Next** alebo **Back** v oboch smeroch. Stlaením tlaidla **Next** sa zmeny vykonané v aktuálnom okne akceptujú a zobrazí sa alšie okno inštalácie. Pomocou tlaidla **Back** sa vykoná návrat na predchádzajúce okno.

# **Úvodné okno**

Úvodné okno obsahuje všeobecné inštalané informácie. Odporúa pred inštaláciou pozatvára bežiace aplikácie (z dôvodu možnej aktualizácie systémových súborov poas inštalácie).

#### **Okná licenných a softwarových požiadaviek**

Okná licenných a softwarových požiadaviek informujú o licenných podmienkach a základných predpokladoch pre inštaláciu programu [D2000 OPCServer.](https://doc.ipesoft.com/display/D2DOCV11SK/D2000+OPC+Server) Inštalácia pokrauje po súhlase - stlaením tlaidla **Yes**.

#### **Voba umiestnenia inštalácie**

Okno cieového adresára obsahuje cestu na adresár, do ktorého bude nainštalovaný program [D2000 OPCServer](https://doc.ipesoft.com/display/D2DOCV11SK/D2000+OPC+Server). Nastavenie je možné zmeni stlaením tlaidla **Prehliada…**, ktoré otvorí okno pre zadanie požadovaného adresára.

## **Nastavenia OPC Servera**

Okno obsahuje parametre potrebné pre nastavenie konfiguráciu programu [D2000 OPCServer](https://doc.ipesoft.com/display/D2DOCV11SK/D2000+OPC+Server):

- 1. Políko **ProgID** umožuje zada koncovú as tzv. ProgID, ktoré bude jednoznane identifikova nainštalovaný OPC server. Na základe definovaného ProgID sa bude môc OPC klient pripoji na OPC server.
- 2. Políko **Umiestnenie D2000 servera** umožuje nastavi meno D2000 servera, na ktorý sa bude OPC server pripája. V prípade pripájania OPC servera na lokálny poíta, políko nevyplujte. V prípade pripojenia OPC servera na vzdialený [D2000 Server,](https://doc.ipesoft.com/display/D2DOCV11SK/D2000+Server) zadajte meno poítaa s bežiacim D2000 serverom.

Po zadaní potrebných údajov stlate tlaidlo **Inštalova**.

## <span id="page-0-2"></span>**Odinštalovanie**

Odinštalovanie programu [D2000 OPCServer](https://doc.ipesoft.com/display/D2DOCV11SK/D2000+OPC+Server) je podobné ako pri väšine aplikácií inštalovaných pod operaným systémom Windows.

- 1. Z ponuky **Štart** -> **Nastavenia** vyberte položku **Ovládací panel**.
- 2. Otvorte zástupcu **Prida alebo odobra programy**. V zobrazenom zozname vyberte **OPC server** (meno je v **tvare Ipesoft D2000 OPC server <meno\_servera>**) a stlate tlaidlo **Odinštalova**.

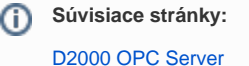